# **HIMACHAL PRADESH POWER CORPORATION LIMITED (HPPCL) (A State Govt. Undertaking) DETAILED** *[NOTICE INVITING TENDER (NIT)| INVITATION FOR BIDS (IFB)]* **(E-Tender Mode only)**

Online tender/bid is hereby invited by the undersigned, for & on behalf of Managing Director, HPPCL from the experienced/reputed Bidders/ Joint Venture firms for **Supplying and Installation of Remote data logging unit and web based monitoring system for clamp on flow meter of E-Flow valve installed at barrage of Sainj HEP (100MW).** on *[National]* Competitive Bidding Basis (*Open Tendering*), as briefly described hereunder:

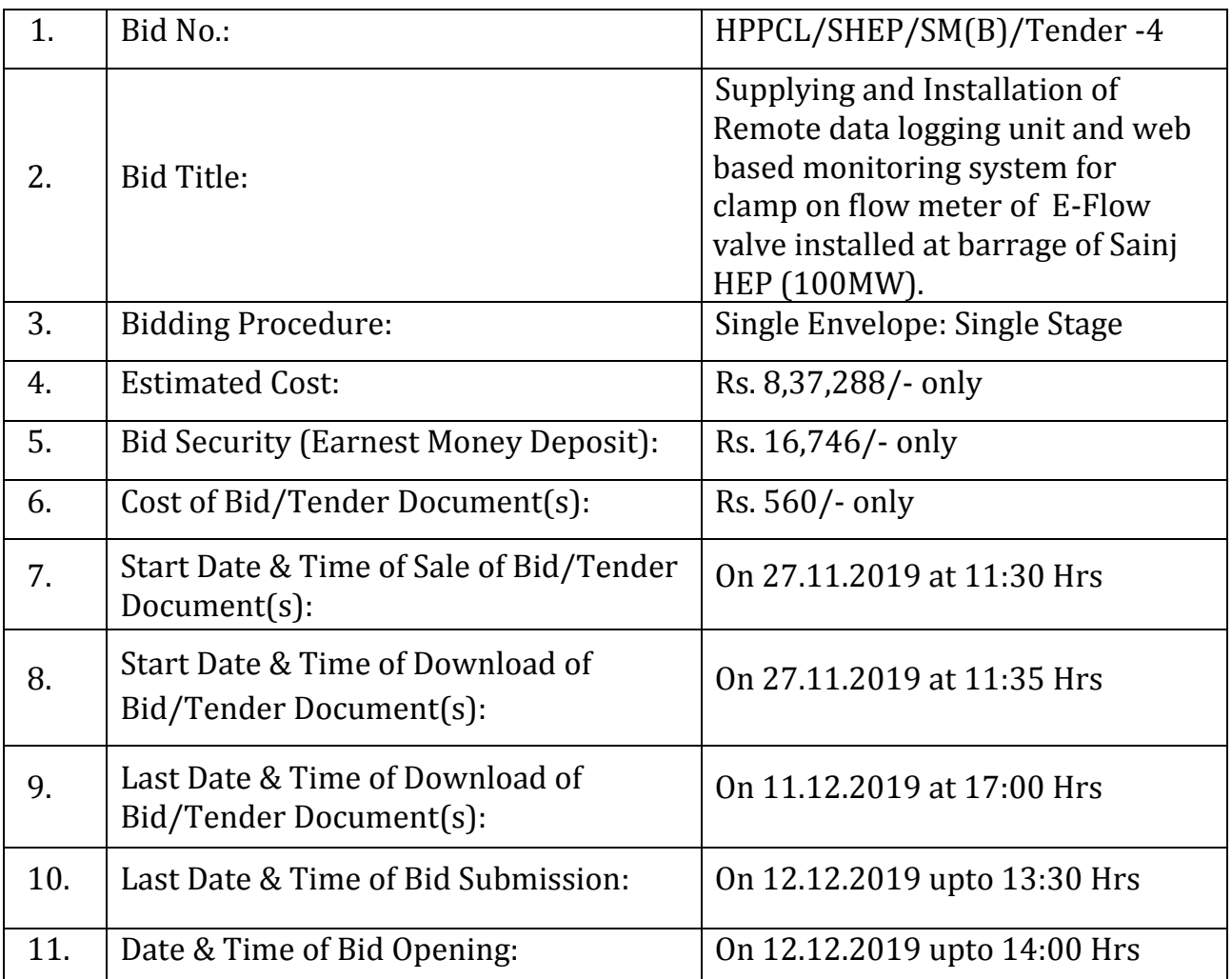

The detailed tender notification can be viewed/downloaded free of cost from the HPPCL E-Tendering web Portal <https://www.tenderwizard.com/HPPCL> or HPPCL website www.hppcl.in. Bidders/Vendors shall register themselves on the HPPCL E-Tendering web Portal to download Bid/Tender Documents and to submit their bids. Subsequent amendments shall be posted only on the above Portal; hence Bidders are advised to visit the said Portal regularly

. For further details, please contact: **The Senior Manager (Barrage/HM), Sainj Hydro Electric Project, HPPCL, Sambha,Distt. Kullu (H.P.)-175134; Tel. +91 9418456596, Email ID: smgeonm@gmail.com**

## **A. INSTRUCTIONS FOR REGISTRATION OF BIDDERS/VENDORS:**

- i) Before registration, the bidders must read the important information available at Register Page of HPPCL E-Tendering web Portal [https://www.tenderwizard.com/HPPCL.](https://www.tenderwizard.com/HPPCL)
- ii) Bidders are required to register on HPPCL E-Tendering web Portal <https://www.tenderwizard.com/HPPCL> by using **Register** option on the Portal and after making following payment:

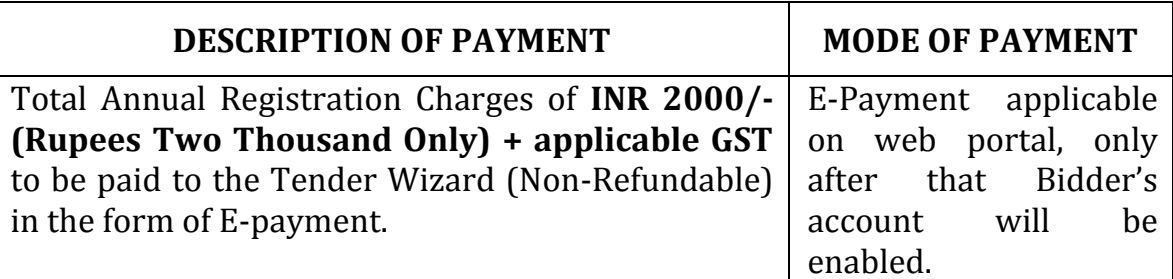

- iii) As part of the registration process, the bidder(s) will be required to choose a unique username and assign a password for their accounts.
- iv) Bidders are advised to register their valid **e-mail address** and **mobile numbers** as part of the registration process. These would be used for all communications from the HPPCL E-Tendering web Portal directly with the bidder(s).
- v) Upon registration, the bidder(s) will be required to register their valid Digital Signature Certificate (Class III Certificates with signing key usage) issued by any Certifying Authority recognized by CCA (Controller of Certifying Authority), India.
- vi) Only one valid DSC should be registered by a bidder. Please note that the bidders are responsible to ensure that they do not lend their DSCs to others which may lead to misuse.
- vii) After registration, Bidder can log in to the Portal through the secured log-in by entering their user ID/password and the password of the DSC/e-Token.

#### *Note: Bidder/Vendor Registration is valid for one (01) year. The bidders have to re-register themselves for subsequent year and so on.* **B. SEARCHING FOR TENDER DOCUMENTS:**

i) The bidders shall search for various tenders published on the Portal, by using "Tender Free View" option under "E-Tenders" Tab of the Portal.

# **C. REQUEST FOR TENDER(S) AND DOWNLOADING OF BID/TENDER DOCUMENT(S):**

i) Read carefully the 'Bidder Tender Manual' under 'Help Manuals' Option of the Portal.

- ii) After registration, bidders have to submit request electronically through their login User ID on the Portal.
- iii) The bid/tender Documents can be downloaded after making following prescribed payments:-

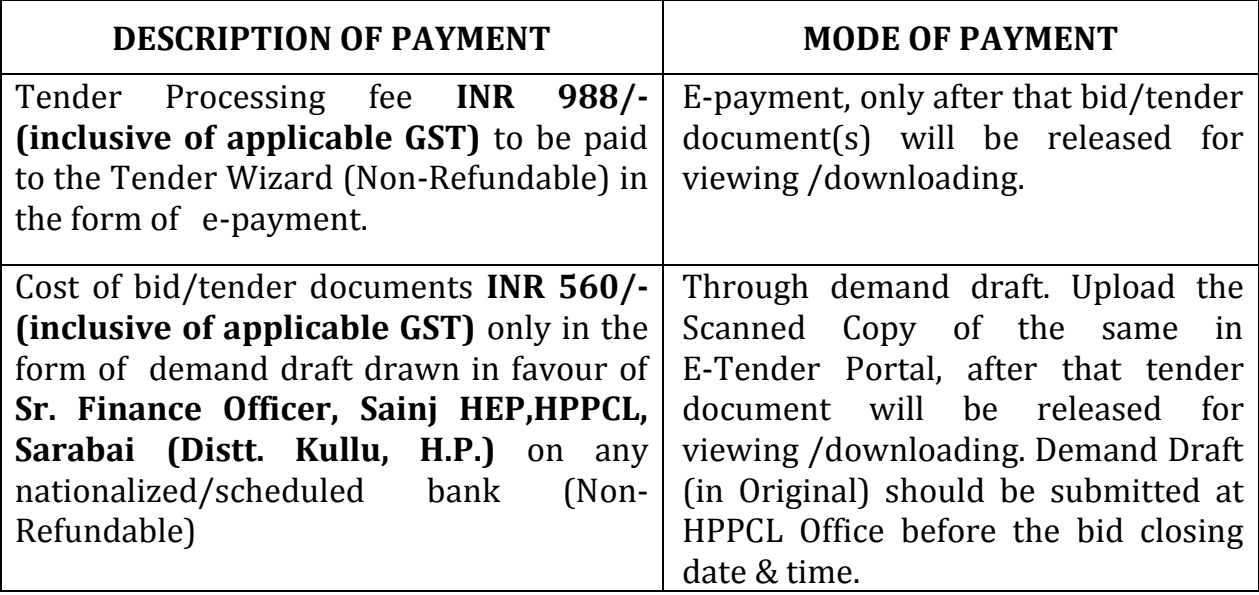

### **D. PREPARATION OF BIDS:**

- i) For preparation of the bid(s), the bidder(s) should take into account the corrigenda (if any) published on the tender document before submitting their bids.
- ii) Bidder(s) is advised to go through the tender advertisement and the tender document carefully to understand the documents required to be submitted as part of the bid. Please note the number of covers in which the bid documents have to be submitted, the number of documents - including the names and content of each of the document that need to be submitted. Any deviations from these may lead to rejection of the bid.
- iii) Bidder(s), in advance, should prepare the bids & documents to be submitted, as indicated in the tender document/schedule. The documents should be in PDF/ XLS /RAR/JPG formats.
- iv) To avoid the time and effort required in uploading the same set of standard documents which are required to be submitted as a part of every bid, a provision of uploading such standard documents (e.g. PAN card copy, GST Certificate, annual reports, auditor certificates etc.) has been provided to the bidders. Bidders can use "Doc Library" option available to them to upload such documents.

*Note:* 

- *1. Doc Library is only a repository given to the Bidders to ease the uploading process. If Bidder has uploaded his Documents in Doc Library, this does not automatically ensure these Documents being part of Technical Bid.*
- **2.** *For more detail, Read carefully the 'Bidder Tender Manual' under 'Help Manuals' Option of the Portal.*

#### *E.* **SUBMISSION OF BIDS:**

- i) Bidder should log into the Portal well in advance for bid submission so that they can upload the bid in time i.e. on or before the bid submission time. Bidder will be responsible for any delay due to other issues.
- ii) The bidder's authorized representative has to digitally sign and upload the required bid/Tender documents one by one as indicated in the bid/tender document(s).
- iii) The bidder(s), along with its bid, should submit/upload Notarized Power of Attorney supported with necessary supporting documents in respect of its authorized representative, as written confirmation of authorization to digitally sign on behalf of the Bidder.
- iv) Bidder has to select the payment option as "offline" to pay the Bid/Tender Document fee/Bid Security i.e. Earnest Money Deposit (EMD) as applicable and enter details of the instrument i.e. DD/BG etc.
- v) The tender must be accompanied with earnest money in the shape of bank draft /small saving script/ fixed deposit /National Saving Certificate in favour of Sr. Finance Officer, F&A, HPPCL, Sarabai. Tenders without earnest money will not be entertained/ accepted.
- vi) Bidder should prepare the EMD as per the instructions specified in the bid/tender document and upload the Scanned Copy of EMD in E-Tender Portal. The original EMD should be posted/couriered/given in person to the concerned office well in time, to reach at HPPCL Office before the bid closing date & time or as specified in the Bid/tender documents. The details of the DD/BG or any other accepted instrument, physically sent, should tally with the details available in the scanned copy and the data entered during bid submission time. Otherwise the uploaded bid will be rejected.
- vii) Bidders are requested to note that they should necessarily submit their financial bids in the format provided and no other format is acceptable. If the Price Bid file is found to be modified by the bidder, the bid will be rejected.
- viii) The server time (which is displayed on the bidders' dashboard) will be considered as the standard time for referencing the deadlines for submission of the bids by the bidders, opening of bids etc. The bidders should follow this time during bid submission.

#### *Note:*

### *1. For more detail, Read carefully the 'Bidder Tender Manual' under 'Help Manuals' Option of the Portal.*

## **F. ASSISTANCE TO BIDDERS:**

- i) Any queries relating to the bid/tender document and the terms and conditions contained therein should be addressed to the Tender Inviting Authority for a tender or the relevant contact person indicated in the tender.
- ii) Any queries relating to the process of online bid submission or queries relating to HPPCL E-Tendering web Portal in general may be directed to the 24x7 Portal Helpdesk.

#### **G. OTHER TERMS & CONDITIONS:**

- i) All amounts mentioned above, except EMD, are non refundable. EMD deposited against other procurement(s) shall not be transferable to this tender and vice versa.
- ii) The Bid/Tender Document Cost (Demand Draft) and EMD (in Original) must reach at HPPCL Office before the bid closing date & time. Bids without earnest money & Demand Draft towards Bid/Tender Document Cost will not be entertained and shall be rejected out rightly.
- iii) A Pre-bid meeting with the prospective bidders shall be held at ……………………………………………… on ………………………. at …………….. hours; for providing any clarification(s) to the bid/tender document.
- iv) HPPCL will not be responsible for costs or expenses incurred by bidders in connection with the preparation or submission of bids and site visit etc.
- v) In case the Scheduled date happens to be a holiday, the tenders will be opened on next working day.
- vi) Telegraphic Tenders/ Conditional Tenders/ Tenders through other than prescribed mode will not be entertained.
- vii) Bids will be accepted only through e-mode and not through Hard Copies.
- viii) HPPCL reserves the right to reject any or all tenders without assigning any reason thereof.
- ix) The bid documents are not transferable and cost of bid document is not refundable under any circumstances.
- x) The bidder/ vendor must submit their bids with the same name in which it was registered on the HPPCL E-Tendering web Portal.
- xi) Bids after due date & time will not be accepted under any circumstance.
- xii) HPPCL shall not be responsible for delay/failure due to network problem.
- xiii) Detailed Terms & Conditions can be seen in the Bid/Tender Document.
- Xiv) The prospective tenderer's shall fulfill the following eligibility criteria and shall have to produce self attested copies of following documents:
- i) Experience of having executed a similar work of single value not less than the amount equal to 60% of estimated cost or two works costing not less than the amount equal to 40% of estimated cost or three works costing not less than the amount equal to 30% each of estimated cost during last 5 years ending Dec. 2018.
- xv) **For any help on e-tendering on HPPCL E-Tendering web Portal**  <https://www.tenderwizard.com/HPPCL>**, please contact: Mr. Prakash Chand, Mob. No. 8261922200; E-mail:-prakashchand@etenderwizard.com; pcshimlaiti@yahoo.com**

 *Sd/- Sr. Manager (Barrage/HM), Sainj Hydro Electric Project, HPPCL, Sambha.*